### **See your user's guide** [– for more information about using your dock, visit](http://www.kodak.com/go/hdtvdocksupport)  [www.kodak.com/go/hdtvdocksupport.](http://www.kodak.com/go/hdtvdocksupport)

## Remote control

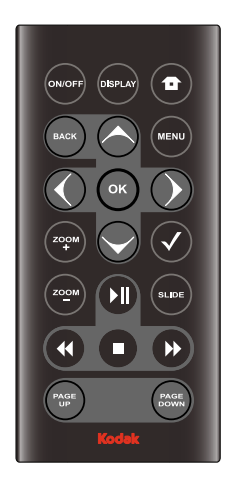

Remove the tab to start using the remote.

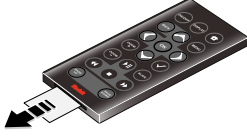

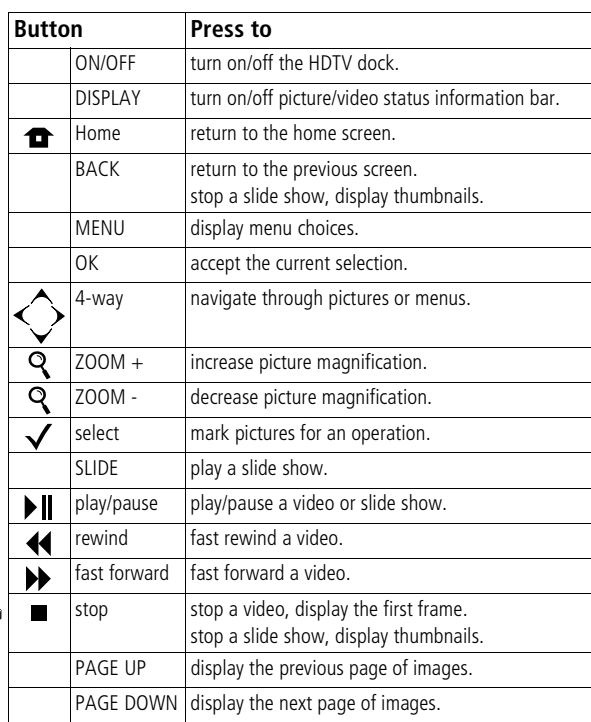

*www.kodak.com/go/hdtvdocksupport* 1 Download from Www.Somanuals.com. All Manuals Search And Download.

## Front/Side View

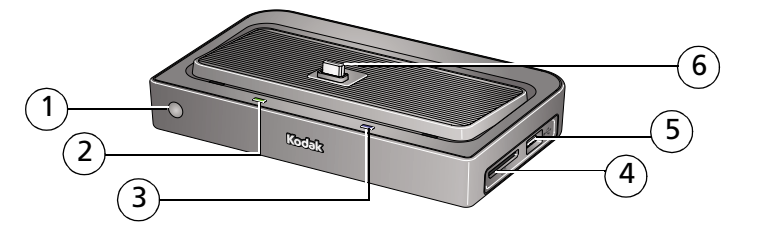

- 1 Remote control sensor 4 Memory card slot SD, MMC
- 2 Charging light 5 USB connector
- 3 Power light 6 Dock connector

## Back View

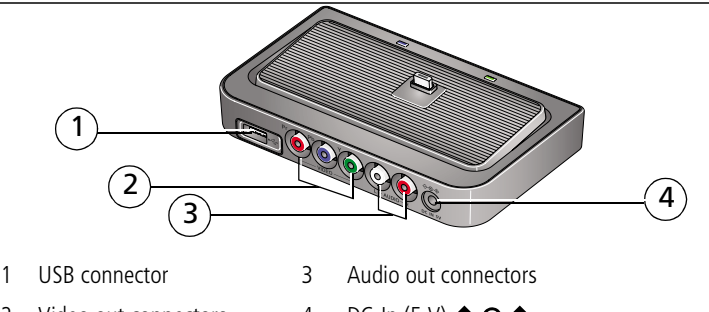

2 Video out connectors  $4$  DC-In (5 V)  $\bigodot \bigodot$ 

2 *www.kodak.com/go/easysharecenter* Download from Www.Somanuals.com. All Manuals Search And Download.

## <span id="page-2-0"></span>1 Connecting the dock power, HDTV

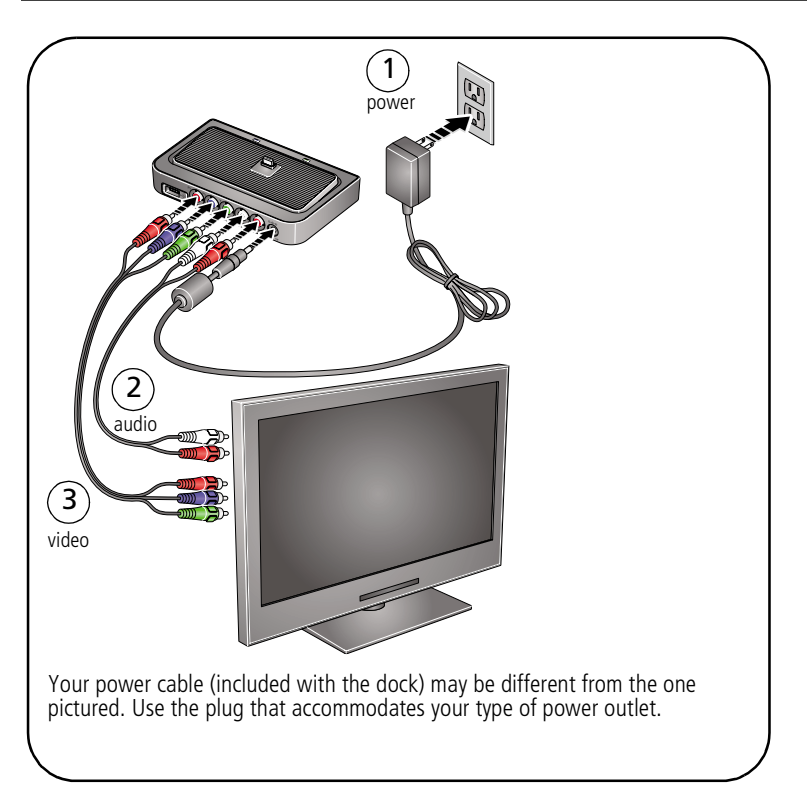

*www.kodak.com/go/hdtvdocksupport* 3 Download from Www.Somanuals.com. All Manuals Search And Download.

## <span id="page-3-0"></span>2 Inserting a card or USB device

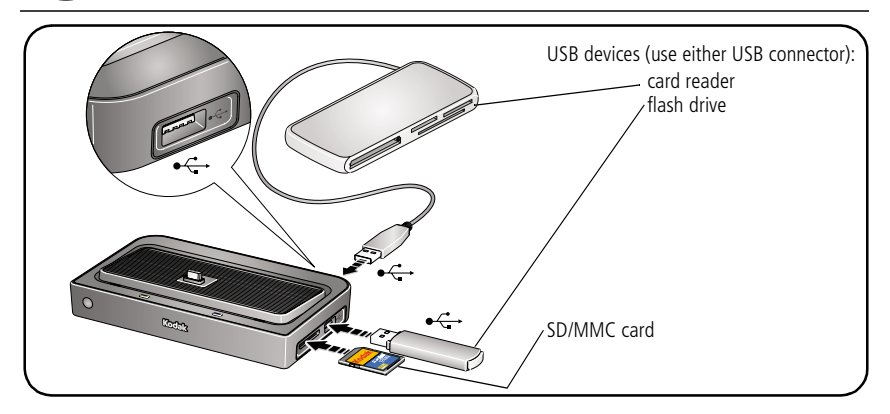

## **3** Attaching the camera insert

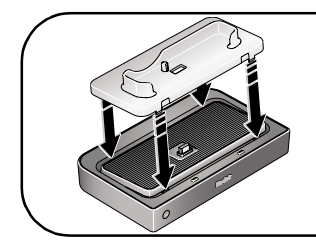

Custom camera insert included with your camera.

4 *www.kodak.com/go/easysharecenter* Download from Www.Somanuals.com. All Manuals Search And Download.

# <span id="page-4-0"></span>4. Turning on the dock; Home screen

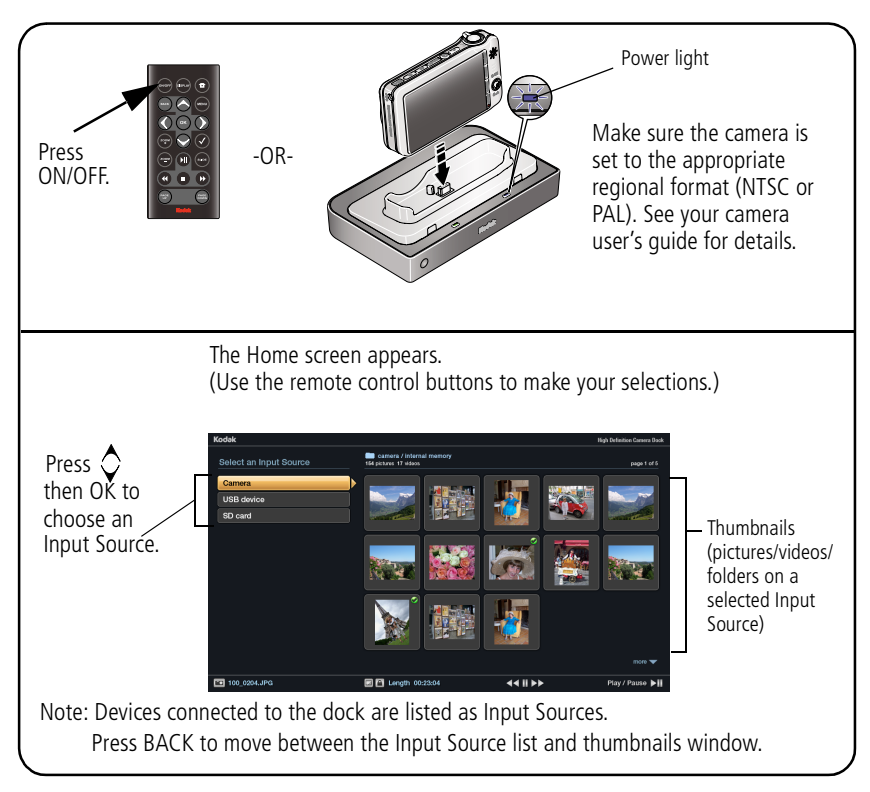

### *www.kodak.com/go/hdtvdocksupport* 5

# <span id="page-5-0"></span>**5** Setting your language

On the remote control:

**1** Press MENU.

**4**

- 2 **h** to highlight Settings, press OK.
- **3**  $\rightarrow$  to highlight Language, press OK.
	- to select your language, press OK.

## Charging the camera battery

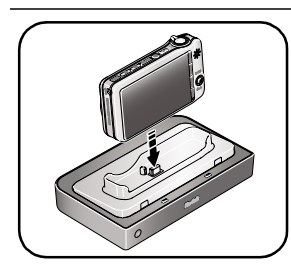

**1** Connect the dock power.

- **2** Insert the battery in the camera (Kodak Ni-MH or Li-Ion rechargeable battery). Turn off the camera.
- **3** Place the camera on the dock.

*Charging begins. Full charging takes up to 3 hours.*

### **Charging light:**

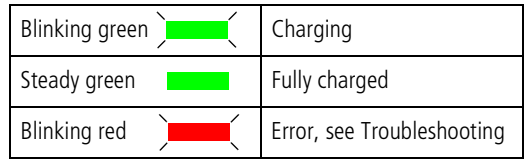

6 *www.kodak.com/go/easysharecenter* Download from Www.Somanuals.com. All Manuals Search And Download.

# **1 Working with pictures/videos**

## **Viewing pictures and videos**

Use your high definition television to view pictures and videos from a docked camera (see [page 5\)](#page-4-0), memory card, or USB drive (see [page 4\)](#page-3-0).

- The Home screen displays your pictures and videos as thumbnails (see [page 5](#page-4-0)).
- Use the remote control  $\text{>}$  and OK buttons to navigate through your pictures/videos and to make your selections.

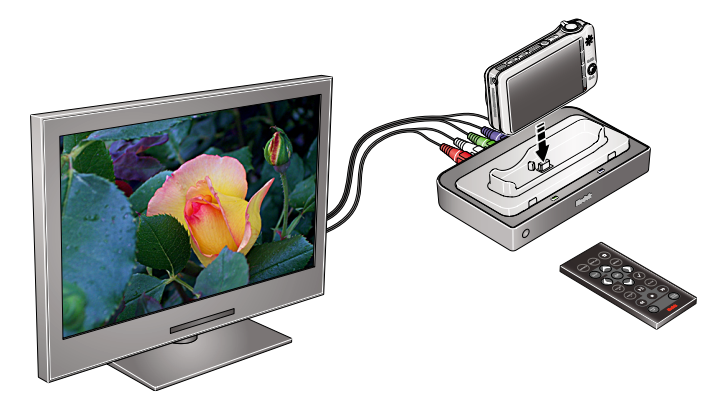

*www.kodak.com/go/hdtvdocksupport* 7

### **Home screen features**

### **Input sources Pictures, videos and folders are displayed from:**

Camera The camera that's placed on the dock.

SD card A card inserted in the dock memory card slot.

USB device A USB device (flash drive, card reader, etc.) inserted in the dock USB connectors. Each device is shown as a separate source. Each card in a card reader is shown as a separate USB device. The device inserted into the side USB connector is shown first.

#### **Icons on thumbnails**

 $^{\circ}$ 

NNY

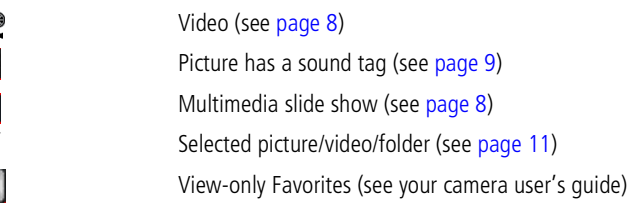

## <span id="page-7-0"></span>**Thumbnails view**

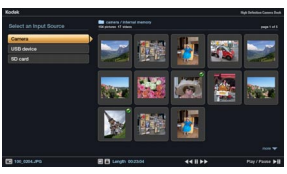

- **To navigate through the thumbnails, press <** $\Diamond$ **>**.
- To play a video ( $\mathcal{P}$ ), highlight the video thumbnail, then press OK. Press  $\bullet$  | or OK when the first frame appears (single view).

8 *www.kodak.com/go/easysharecenter*

- To play a multimedia slide show ( $\Box$ ), highlight an MMS folder, then press OK.
- To view folder contents, highlight the folder, then press OK.

NOTE: Press BACK to move between the Input Source list and thumbnails window.

## <span id="page-8-0"></span>**Single view**

Begin working with your pictures and videos in Single view.

- **To view** a single, full-screen picture, highlight the thumbnail, then press OK.
- **To magnify** a picture 2X 4X, press ZOOM+. Press ZOOM- to return to 1X. To view other parts of the picture, press  $\langle \rangle$ .
- **To play a sound tag** ( $\leq$ ) that is associated with a picture, press  $\blacktriangleright$  || .
- Press DISPLAY to turn on/off the picture information.
- Press  $\iff$  to view previous/next picture.
- Press BACK or  $\bullet$  to return to the Home screen.

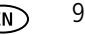

## **Using the menu**

Use the Menu button on the remote control to work with your pictures/videos and change your dock settings.

### **Display in Single view and press MENU to:**

- **Rotate** a picture. Press  $\Diamond$  to highlight a rotation option (Clockwise or Counterclockwise), then press OK. You can only rotate pictures that are unprotected and are larger than 2.0 MP.
- **Enhance** a picture. See [page 12.](#page-11-0)
- **Crop** a picture. Press  $\Diamond$  to highlight Crop, then press OK. Press the ZOOM buttons to size the crop box and press  $\langle \cdot \rangle$  to move it. Press OK. You can only crop pictures that are larger than 2.0 MP.
- **Print** a picture. (Available when a printer is connected to your dock.) See [page 14](#page-13-0).
- **Make picture**. (Available for videos only). See [page 12](#page-11-1).
- **Copy** a picture/video to another connected device. Press  $\Diamond$  to highlight Copy, then press OK. Press  $\circled{}$  to highlight the location you want to copy to, then press OK.
- **Protect/Unprotect** a picture/video from deletion. Press  $\Diamond$  to highlight Protect (or Unprotect), then press OK.
- **Delete** a picture/video. Press  $\Diamond$  to highlight Delete, then press OK. Press  $\Diamond$  to highlight your choice, then press OK. Press  $\leftrightarrow$  to highlight Yes, then press OK.

10 *www.kodak.com/go/easysharecenter*

**Press MENU, then Settings to change:**

- **Slide show duration**. See [page 13.](#page-12-0)
- **Language**. See [page 6](#page-5-0).
- **Video Out resolution** (HDTV output format). Press  $\circled{}$  to highlight 720p or 1080i, then press OK.

**About** displays your dock model number and firmware version.

## <span id="page-10-0"></span>**Selecting pictures/videos**

Use the multi-select feature to copy, delete, or protect two or more pictures/videos.

## **Selecting one at a time**

- **1** In thumbnails view, press  $\langle \rangle$  to highlight a picture/video, then press  $\checkmark$ .
- **2** Continue selecting pictures/videos.

A check mark appears on the selected pictures. Press  $\checkmark$  again to remove a check mark.

## **Selecting all**

- **1** Press the MENU button after accessing the Home screen (see [page 5](#page-4-0)).
- **2** Press  $\Diamond$  to highlight Select All, then press OK.

*A check mark appears on all pictures/videos in your current location.* To remove the check marks, press MENU, highlight Unselect all, then press OK.

### *www.kodak.com/go/hdtvdocksupport* 11

## <span id="page-11-0"></span>**Using Kodak Perfect Touch technology**

Kodak Perfect Touch technology helps to ensure better, brighter pictures, and can only be applied to pictures that are larger than 2.0 MP.

- **1** In single picture view, press MENU.
- **2** Press  $\Diamond$  to highlight KPT, then press OK.

*A confirmation message then a split screen with the original and the enhanced image appear.*

- **3** Press  $\leftarrow$  to highlight your preference (the Original or the Kodak Perfect Touch image), then press OK.
- **4** Press  $\leftarrow$  to view other parts of the picture.
- **5** Press OK. Follow the screen prompts to replace the original picture or to save the enhanced picture as a new one.

## <span id="page-11-1"></span>**Making a picture from a video**

You can choose a single frame from a video, then save it as a new picture.

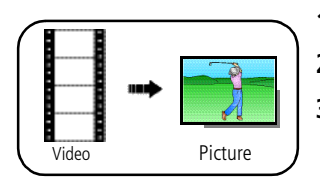

- **1** Press  $\bullet$  **I** on the remote control to pause the video.
- **2** Press the Menu button.
- **3** Highlight Make Picture, then press OK.

12 *www.kodak.com/go/easysharecenter*

## **Running a slide show**

- To start a slide show from any selected picture (in thumbnail or single view), press the SLIDE button.
- $\blacksquare$  To pause a slide show, press  $\blacktriangleright$  | Press again to play.
- $\blacksquare$  To end a slide show, press  $\blacksquare$ .

## <span id="page-12-0"></span>**Changing the slide show display interval**

The default interval setting displays each picture for 5 seconds. You can set the display interval at 3, 5, 10, 15, 30, or 60 seconds.

- **1** On the Slide Show menu, press  $\Diamond$  to highlight Interval, then press OK.
- **2** Press  $\Diamond$  to highlight a display interval, then press OK.

NOTE: The interval setting remains until you change it.

*www.kodak.com/go/hdtvdocksupport* (EN) 13

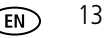

## <span id="page-13-0"></span>**Printing pictures**

You can print pictures from a docked camera, memory card, or USB device such as a flash drive (see [page 4](#page-3-0)). Printing is available only for images larger than 2.0 MP.

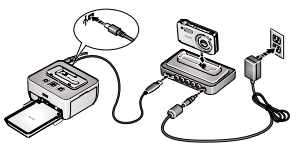

- **1** Turn on the dock (see [page 5\)](#page-4-0).
- **2** Connect the USB cable from the dock to the printer.
- **3** Turn on the printer.
- **4** Select a picture in Single view (see [page 9](#page-8-0)), then press MENU.
- **5** Press  $\diamondsuit$  to highlight Print, then press OK.
- **6** Press  $\Diamond$  to select the print quantity (1-39), then press OK to begin printing. To cancel printing, press BACK.

## **Learning more about your dock**

[www.kodak.com/go/hdtvdock](http://www.kodak.com/go/hdtvdock) dock accessories [www.kodak.com/go/hdtvdocksupport](http://www.kodak.com/go/hdtvdocksupport) Extended user's guide

Interactive troubleshooting and repairs Interactive tutorials FAQs **Downloads** Product registration

14 *www.kodak.com/go/easysharecenter*

# **2 Solving HDTV dock problems**

For step-by-step product support, visit [www.kodak.com/go/hdtvdocksupport](http://www.kodak.com/go/hdtvdocksupport) and select Interactive Troubleshooting & Repairs.

## **HDTV dock problems**

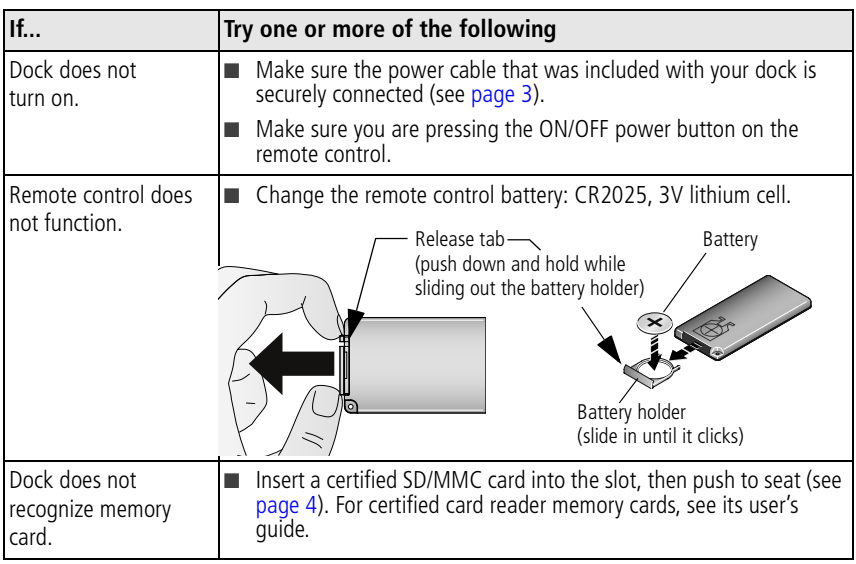

*www.kodak.com/go/hdtvdocksupport* (EN) 15

# **3 Appendix**

**Important safety instructions**

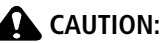

**Do not disassemble this product; there are no user-serviceable parts inside. Refer servicing to qualified service personnel. Kodak AC adapters and battery chargers are intended for indoor use only. The use of controls, adjustments, or procedures other than those specified herein may result in exposure to shock and/or electrical or mechanical hazards.**

- The use of an accessory that is not recommended by Kodak may cause fire, electric shock, or injury. For approved accessories, visit [www.kodak/go/accessories.](http://www.kodak.com/go/accessories)
- Use only a USB-certified computer equipped with a current-limiting motherboard. Contact your computer manufacturer if you have questions.

■ When removing the battery from the remote, allow it to cool; it may be hot.

- Follow all warnings and instructions supplied by the battery manufacturer.
- Use only batteries approved for this product to avoid risk of explosion.
- Keep batteries out of the reach of children.
- Do not allow batteries to touch metal objects, including coins. Otherwise, a battery may short circuit, discharge energy, become hot, or leak.
- Do not disassemble, install backward, or expose batteries to liquid, moisture, fire, or extreme temperature.
- Remove the battery when the product is stored for an extended period of time. In the unlikely event that battery fluid leaks inside the product, contact Kodak customer support.
- In the unlikely event that battery fluid leaks onto your skin, wash immediately with water and contact your local health provider. For additional health-related information, contact your local Kodak customer support.
- Dispose of batteries according to local and national regulations. Visit [www.kodak.com/go/kes.](http://www.kodak.com/go/kes)
- Do not charge non-rechargeable batteries.

For more information on batteries, visit [www.kodak.com/go/batterytypes](http://www.kodak.com/go/batterytypes).

### 16 *www.kodak.com/go/easysharecenter*

- Remote control battery may include perchlorate material. Special handling may apply in California.
- Read and follow all warnings and instructions supplied by the battery manufacturer.

#### **Additional care and maintenance**

- Wipe the dock gently with a soft, lint-free cloth. Do not allow chemicals, such as suntan lotion, to contact painted surfaces.
- Service agreements are available in some countries. Contact a dealer of Kodak products for more information.
- For HDTV dock disposal or recycling information, contact your local authorities. In the US, visit the Electronics Industry Alliance Web site at [www.eiae.org](http://www.eiae.org) or visit [www.kodak.com/go/hdtvdocksupport.](http://www.kodak.com/go/hdtvdocksupport)

#### **Limited warranty**

Kodak warrants Kodak consumer electronic products and accessories ("Products"), excluding batteries, to be free from malfunctions and defects in both materials and workmanship for one year from the date of purchase. Retain the original dated sales receipt. Proof of the date of purchase will be required with any request for warranty repair.

#### **Limited warranty coverage**

Warranty service is only available from within the country where the Products were originally purchased. You may be required to ship Products, at your expense, to the authorized service facility for the country where the Products were purchased. Kodak will repair or replace Products if they fail to function properly during the warranty period, subject to any conditions and/or limitations stated herein. Warranty service will include all labor as well as any necessary adjustments and/or replacement parts. If Kodak is unable to repair or replace a Product, Kodak will, at its option, refund the purchase price paid for the Product provided the Product has been returned to Kodak along with proof of the purchase price paid. Repair, replacement, or refund of the purchase price are the sole remedies under the warranty. If replacement parts are used in making repairs, those parts may be remanufactured, or may contain remanufactured materials. If it is necessary to replace the entire Product, it may be replaced with a remanufactured Product. Remanufactured Products, parts and materials are warranted for the remaining warranty term of the original Product, or 90 days after the date of repair or replacement, whichever is longer.

### *www.kodak.com/go/hdtvdocksupport* (FR) 17

#### *Appendix*

#### **Limitations**

This warranty does not cover circumstances beyond Kodak's control. This warranty does not apply when failure is due to shipping damage, accident, alteration, modification, unauthorized service, misuse, abuse, use with incompatible accessories or attachments, failure to follow Kodak's operation, maintenance or repacking instructions, failure to use items supplied by Kodak (such as adapters and cables), or claims made after the duration of this warranty. Kodak makes no other express or implied warranty for this product, and disclaims the implied warranties of merchantability and fitness for a particular purpose. In the event that the exclusion of any implied warranty is ineffective under the law, the duration of the implied warranty will be one year from the purchase date or such longer period as required by law. The option of repair, replacement, or refund is Kodak's only obligation. Kodak will not be responsible for any special, consequential or incidental damages resulting from the sale, purchase, or use of this product regardless of the cause. Liability for any special, consequential or incidental damages (including but not limited to loss of revenue or profit, downtime costs, loss of the use of the equipment, cost of substitute equipment, facilities or services, or claims of your customers for such damages resulting from the purchase, use, or failure of the Product), regardless of cause or for breach of any written or implied warranty is expressly disclaimed.

#### **Your rights**

Some states or jurisdictions do not allow exclusion or limitation of incidental or consequential damages, so the above limitation or exclusion may not apply to you. Some states or jurisdictions do not allow limitations on how long an implied warranty lasts, so the above limitation may not apply to you. This warranty gives you specific rights, and you may have other rights which vary from state to state or by jurisdiction.

#### **Outside the United States and Canada**

In countries other than the United States and Canada, the terms and conditions of this warranty may be different. Unless a specific Kodak warranty is communicated to the purchaser in writing by a Kodak company, no warranty or liability exists beyond any minimum requirements imposed by law, even though defect, damage, or loss may be by negligence or other act.

#### **FCC compliance and advisory**

Kodak EasyShare HDTV dock

This equipment has been tested and found to comply with the limits for a Class B digital device, pursuant to Part 15 of the FCC Rules. These limits are designed to provide reasonable protection against harmful

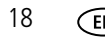

18 *www.kodak.com/go/easysharecenter*

interference in a residential installation.

This equipment generates, uses, and can radiate radio frequency energy and, if not installed or used in accordance with the instructions, may cause harmful interference to radio communications. However, there is no guarantee that interference will not occur in a particular installation.

Any changes or modifications not expressly approved by the party responsible for compliance could void the user's authority to operate the equipment. Where shielded interface cables have been provided with the product or specified additional components or accessories elsewhere defined to be used with the installation of the product, they must be used in order to ensure compliance with FCC regulation.

#### **FCC and Industry Canada**

This device complies with Industry Canada RSS-210 and FCC Rules. Operation is subject to the following two conditions: (1) this device may not cause harmful interference, and (2) this device must accept any interference received, including interference that may cause undesired operation.

#### **MPEG-4**

Use of this product in any manner that complies with the MPEG-4 visual standard is prohibited, except for use by a consumer engaging in personal and non-commercial activities.

#### **Canadian DOC statement**

**DOC Class B Compliance—**This Class B digital apparatus complies with Canadian ICES-003.

**Observation des normes-Classe B—**Cet appareil numérique de la classe B est conforme à la norme NMB-003 du Canada.

**Australian C-Tick**

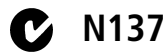

*www.kodak.com/go/hdtvdocksupport* (EN) 19

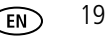

#### *Appendix*

#### **Waste Electrical and Electronic Equipment labeling**

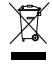

**In Europe:** For human/environmental protection, it is your responsibility to dispose of this equipment at a collection facility established for this purpose (separate from municipal waste). For more information, contact your retailer, collection facility, or appropriate local authorities; or visit [www.kodak.com/go/recycle](http://www.kodak.com/go/recycle). (Product weight: 170 g.)

## **Kodak**

Eastman Kodak Company

Rochester, New York 14650

© Eastman Kodak Company, 2007

Kodak, EasyShare, and Perfect Touch are trademarks of Eastman Kodak Company.

Eastman Kodak Company is an authorized licensee of the CompactFlash trademark.

2F6571\_en

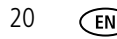

20 *www.kodak.com/go/easysharecenter*

Free Manuals Download Website [http://myh66.com](http://myh66.com/) [http://usermanuals.us](http://usermanuals.us/) [http://www.somanuals.com](http://www.somanuals.com/) [http://www.4manuals.cc](http://www.4manuals.cc/) [http://www.manual-lib.com](http://www.manual-lib.com/) [http://www.404manual.com](http://www.404manual.com/) [http://www.luxmanual.com](http://www.luxmanual.com/) [http://aubethermostatmanual.com](http://aubethermostatmanual.com/) Golf course search by state [http://golfingnear.com](http://www.golfingnear.com/)

Email search by domain

[http://emailbydomain.com](http://emailbydomain.com/) Auto manuals search

[http://auto.somanuals.com](http://auto.somanuals.com/) TV manuals search

[http://tv.somanuals.com](http://tv.somanuals.com/)